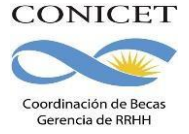

Instructivo para la presentación de solicitudes - Convocatoria de Becas Internas 2023

# INSTRUCTIVO PARA SECCIÓN "TRAYECTORIA"

En la sección "TRAYECTORIA" podrás consignar la información referida a tu Formación Académica en los niveles alcanzados, cargos docentes que tengas o hayas tenido, y todos los antecedentes vinculados a tu trayectoria académica que deban ser considerados en la evaluación de la presentación.

**TRAYECTORIA** 

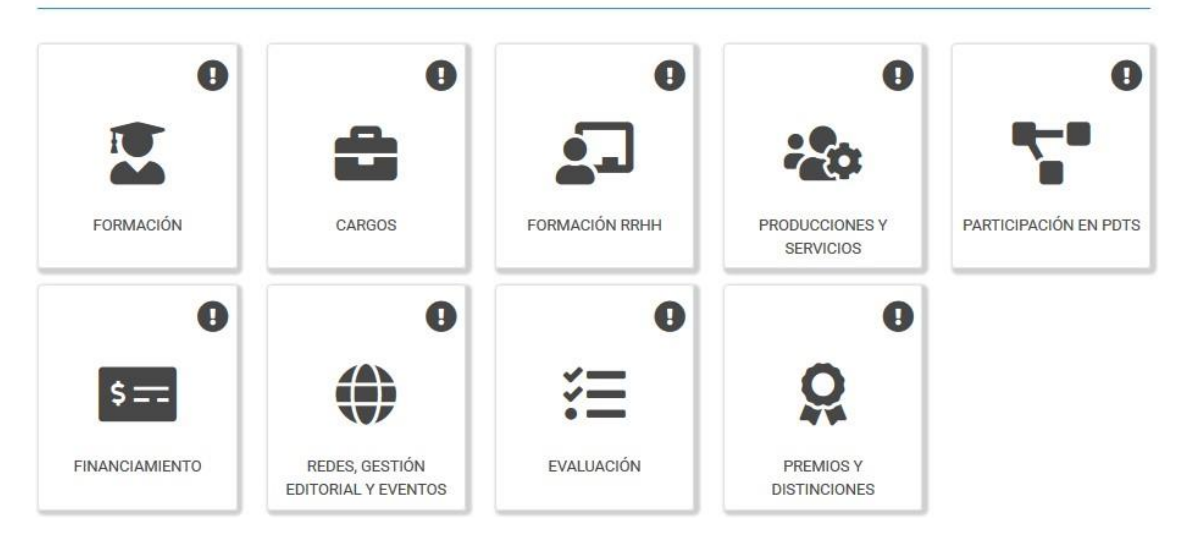

# Formación

Permite registrar el o los títulos de grado y postgrado obtenidos o en curso al momento de postularse, el nivel del grado académico alcanzado, la institución donde cursas o cursaste los estudios, el grado de avance en la carrera (fecha de inicio y finalización).

### *Nivel Universitario de Grado*:

Permite registrar el o los títulos académicos de grado obtenidos o en curso al momento de postularse, la institución donde te graduaste o realizas la carrera, el grado de avance en la carrera (fecha inicio y finalización), etc.

Se aceptará la Historia Académica emitida por el Sistema de Información Universitaria (SIU GUARANÍ) en reemplazo del analítico expedido por la Facultad para certificar la situación académica del postulante a Beca Doctoral. La solicitud de beca tiene carácter deDDJJ

Para registrar la cantidad de materias adeudadas, deberás tener en cuenta lo siguiente:

- La tesina de licenciatura deberá contarse como una materia más.
- Se consideran materias adeudadas todas aquellas que correspondan al plan de estudios y que **no figuren en el certificado analítico o Historia Académica del Sistema de Información de la Institución donde cursas tu carrera de grado,** el cual adjuntas a tu pedido de beca.

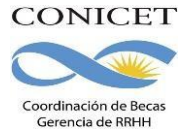

- Se deberán contar como materias adeudas también: idiomas, talleres, seminarios, prácticas profesionales, etc.
- Si adeudas materias, deberás señalar la cantidad en el campo "Cantidad de materias que adeuda" y detallar cada una de ellas en una lista adjunta al certificado.
- Si ya estás graduado, debes señalar "cero (0)" en dicho campo.

Deberás considerar como fecha de ingreso a la carrera universitaria la fecha en que comenzaste a cursar la primera materia del plan de estudios de dicha carrera.

*Promedio personal de la carrera de grado*: El promedio general obtenido por el/la postulante en la carrera de grado se deberá calcular incluyendo todas las materias correspondientes al plan de estudios de la carrera universitaria, **y considerando los aplazos e insuficiencias, en caso de poseer alguno/a**.

En los casos de carreras que posean Ciclo de Complementación Curricular, se considerará como promedio de la carrera de grado al promedio entre la Tecnicatura y el Ciclo de Complementación, y se solicitará que se incorporen los analíticos de ambas etapas, en un único archivo .PDF.

Para carreras de la Universidad de Buenos Aires (UBA), **NO** deben incluirse las calificaciones del CBC en el cálculo del promedio personal.

*Promedio Histórico de la carrera de grado*: El promedio histórico de la carrera es calculado teniendo en cuenta los promedios generales de todos los alumnos graduados en los últimos cinco años. El mismo deberá solicitarse a la Facultad donde realizas o realizaste tu carrera universitaria. No obstante, **los Órganos Asesores de evaluación considerarán prioritariamente la información brindada por las distintas instituciones académicas al Consejo Interuniversitario Nacional (CIN) y Consejo de Rectores de Universidades Privadas (CRUP).**

Si la carrera de grado que declaras tiene menos de cinco promociones para el cálculo del promedio histórico, te solicitamos que señales ésta información en el campo de "Observaciones" de la Formación Académica de Grado

### *Nivel Universitario de Postgrado (especialización/maestría/doctorado):*

Permite registrar el o los títulos académicos de postgrado obtenidos o a obtener al momento de postularse, la institución donde realizas los mismos, el grado de avance en la carrera (fecha inicio y finalización), etc.

Cuando se trate de registrar postgrado, deberás consignar el título de la tesis, e/la director/a, el grado de avance y el período de desarrollo de la misma.

Las/os postulantes a Beca Interna Postdoctoral que no hayan defendido la tesis deberán completar obligatoriamente los campos: Porcentaje de avance en la tesis, fechas de presentación y defensa de tesis con datos estimados.

### *Formación Académica de Doctorado Propuesta:*

Permite registrar los datos del doctorado propuesto para realizar durante la beca interna Doctoral (ejemplo: Doctorado en Ciencias Sociales, de la Universidad de Buenos Aires). Te recordamos que se debe incluir el dato correspondiente a la acreditación CONEAU del mismo.

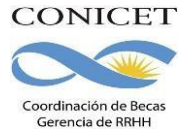

Los números de resolución de acreditación o en vías de acreditación de los Postgrados ante la CONEAU podrán consultarse en el buscador de postgrados de dicha Comisión: [www.coneau.edu.ar](http://www.coneau.edu.ar/)

### Cargos

Permite registrar el o los cargos docentes que ejerzas al momento de postularte y los desempeñados con anterioridad. Para ello encontrarás dos pantallas: Una para los cargos en nivel superior universitario y/o posgrado y otra para los cargos docentes que ejerza en el nivel básico, medio, terciario, cursos y capacitaciones. A tal efecto, cada pantalla describe cada uno de los aspectos sobre los que debes informar. Para seleccionar los datos referidos a la Institución donde ejerce el cargo, debe ingresar -por lomenos- tres letras y seleccionar el botón "*Buscar*"; el sistema mostrará una lista de resultados donde podrá ir navegando los niveles jerárquicos de las instituciones haciendo click sobre los mismos.

Una vez encontrado el nivel correspondiente, debes hacer click en el mismo y presionar el botón seleccionar.

Si no encuentras el nivel del cargo de la institución, deberás comunicarte con las autoridades de la misma y solicitarle que envíen el pedido de alta de la categoría de dicho cargo al Ministerio de Ciencia, Tecnología e Innovación, el cual deberá autorizar al CONICET a agregar el mismo al menú correspondiente.

### *Otros Cargos*

Permite registrar el o los cargos distintos a los docentes: pasantías, trabajos en relación de dependencia, contratos, etc. que ejerzas al momento de postularte y los desempeñados con anterioridad que consideres de relevancia para tu solicitud de beca. Deberás indicar la denominación del puesto (el cargo o la posición que ocupas), la categoría (de acuerdo con la clasificación del lugar donde lo desempeñas), la dedicación horaria, así como el lugar donde lo/ ejerces o ejerciste. A tal efecto, la pantalla describe cada uno de los aspectos sobre los que debes informar.

Los datos referidos al lugar donde ejerces o ejerciste el cargo deben consignarse seleccionándolos del menú de opciones desde el botón "buscar". Si el lugar de trabajo donde ejerces el cargo docente no figura en la tabla, podrás describirlo en "Otro".

### Formación RRHH

Permite registrar las principales referencias acerca de los Recursos Humanos (investigadores, becarios y/o tesistas) formados y dirigidos **por el/la postulante**.

Producciones y Servicios (Producción Científica y Tecnológica)

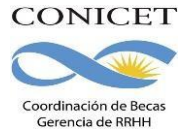

Permite ingresar las referencias principales de las publicaciones editadas o en prensa y de actividades tecnológicas (artículos, partes de libros, libros, trabajos en eventos científico-tecnológicos, convenios, asesorías o servicios tecnológicos de alto nivel, producción tecnológica con título de propiedad intelectual, informes técnicos).

**ACLARACIÓN**: Deberán considerarse publicaciones en prensa todas aquellas que hayan sidoaceptadas y que se encuentren en alguna de las instancias previas a la publicación.

Si ya registraste tu producción científica en SICyTAR, podrá importarlos utilizando el botón "importar de SICyTAR".

Conjuntamente con las referencias bibliográficas, deberás ingresar el "abstract" o resumen de los trabajos citados. El mismo podrá ser copia del oportunamente enviado a la editorial y en el idioma de publicación. En cuanto al texto completo o "full text" de los trabajos citados se solicita que los mismos se adjunten, preferentemente, en formato .pdf (sólo eventualmente se aceptarán en formato .doc o .rtf).

Para las presentaciones efectuadas en modalidad de póster, podrá adjuntarse el archivo de PowerPoint en este formato o comprimido en el espacio reservado para "full text" e ingresar un breve resumen en el espacio reservado para el "abstract".

Se recuerda la obligación de citar al CONICET como organismo de pertenencia institucional y la institución que financió las investigaciones.

### **Adicionalmente está previsto que puedas:**

-Importar la producción científica que hayas registrado en SICYTAR, UBA, UNICEN o UNC.

-Acceder automáticamente a registros existentes en nuestras bases de datos que hayas registrado en tu banco de datos de actividades CyT.

Para exportar datos desde SIGEVA (UBA, UNICEN y UNC) a SIGEVA CONICET primero debe:

**1)** Ingresar en SIGEVA (UBA, UNICEN y UNC)

Desde el banco de datos, compartir los datos utilizando el link: Compartir formularios. Se abrirá una pantalla donde seleccionarás a dónde quieres exportar (CONICET), la fecha desde y hasta, qué datos quieres compartir, y debes cargar una contraseña cualquiera y confirmarla.

**2)** Debes ingresar en SIGEVA CONICET, al rol de **Usuario presentación/solicitud**

**3)** Ingresar en cada ítem y realizar la importación de datos (que ya compartiste antes) seleccionando en el combo institución: la institución de donde se exportó e ingresando la misma contraseña que cuando realizó la exportación.

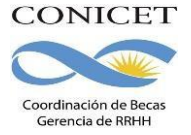

Para el caso de SICyTAR el proceso de importación de dicha producción requiere de un tiempo de procesamiento estimado de 48 hs. a partir del registro que se hizo.

Revisa y actualiza la información, agregando tanto el resumen como el texto completo de la publicación cuando importes la producción o acceda automáticamente a registros existentes.

### *Participación en PDTS*

Permite indicar y detallar sobre su participación en Proyectos de Desarrollo Tecnológico y Social:

Al seleccionar "SI" se habilitará la búsqueda de los PDTS en los cuales participaste o participas. Podés buscar por alguna palabra clave en el título o por su código.

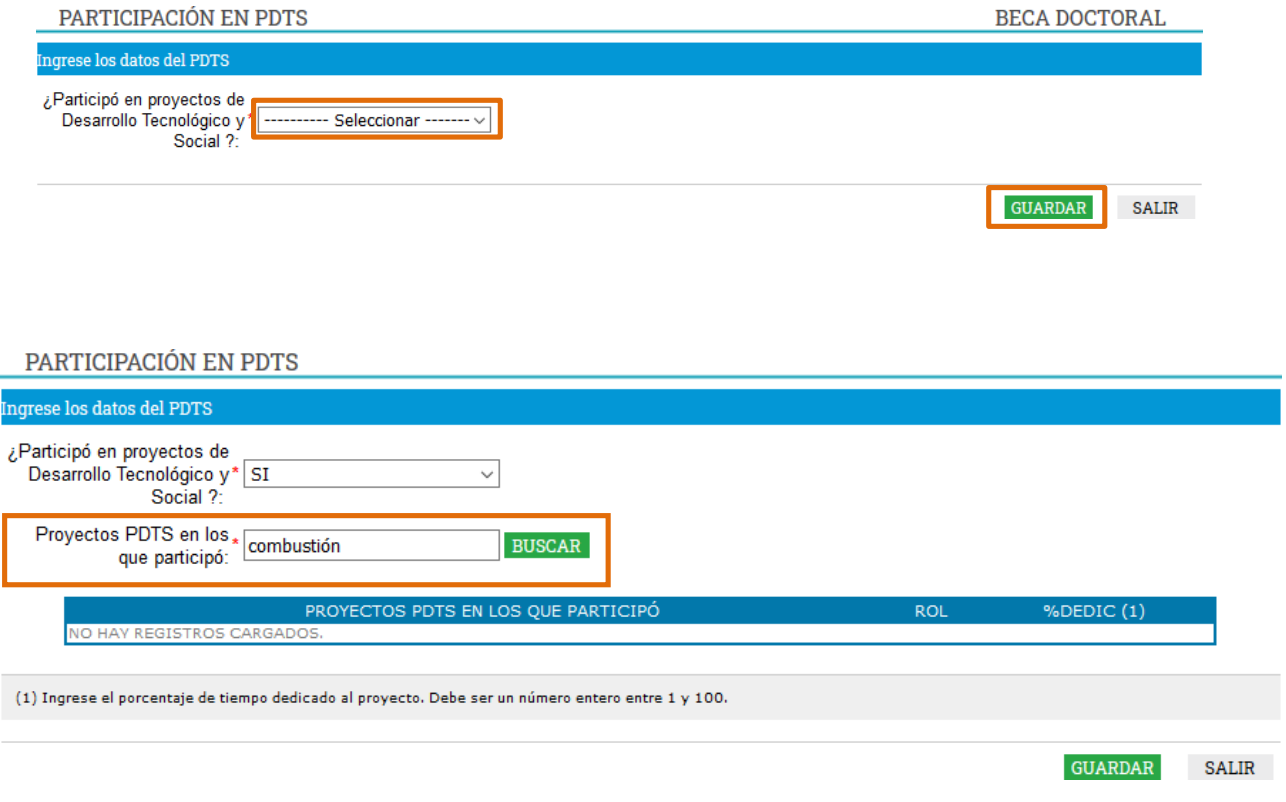

Selecciona los PDTS que apliquen:

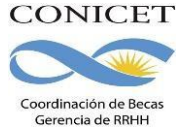

#### **SELECCIÓN PDTS**

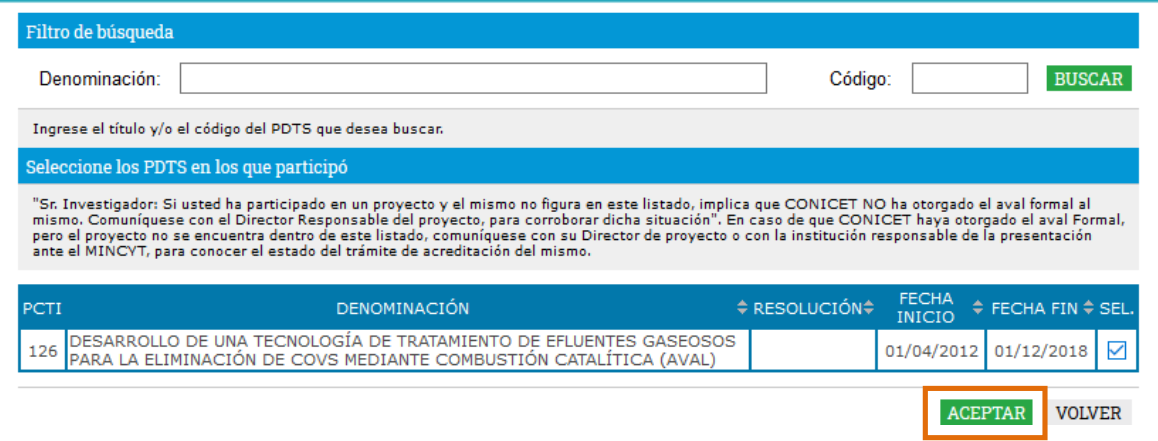

### Financiamientos

Permite el ingreso de registros referidos a subsidios recibidos por proyectos en los cuales hayas participado. Deberás indicar, entre otros datos, el monto del financiamiento, carácter de la participación en el proyecto, organización o institución financiadora, etc.

También permite informar sobre las becas obtenidas hasta el momento de postularte, la institución otorgante de la misma, su duración, así como cualquier otra referencia que consideres oportuna realizar al respecto (ver espacio de "Observaciones" en la pantalla). Los postulantes que ya sean becarios del CONICET tienen la obligación de mencionar dicha beca en este apartado.

### Redes, gestión editorial y eventos

Está compuesto por formularios del banco de datos que se reagrupan en este formulario.

-Participación en redes temáticas o institucionales (Otros antecedentes / Membresías, redes y/o programas de cooperación del UBD).

-Coordinación de proyectos de cooperación académica o C-T (Otros antecedentes / Membresías, redes y/o programas de cooperación del UBD).

-Membresías en asociaciones C-T y/o profesionales (Otros antecedentes / Membresías, redes y/o programas de cooperación del UBD)

-Gestión editorial (Antecedentes / Evaluación / Gestión editorial Y evaluación de trabajos en revistas CyT del UBD -se separa dicho formulario)

Este formulario trae la información del formulario "Gestión editorial y evaluación de trabajos en revistas CyT" cuando en el combo "función desempeñada" seleccionaron alguna de las siguientes opciones:

- Integrante del comité editorial
- Director/a
- Editor asociado
- Jefe de redacción, secretario o prosecretario de redacción

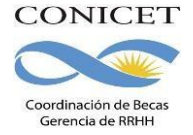

- Integrante del comité científico

*ACLARACIÓN:* Cuando en el combo "función desempeñada", seleccionaron la opción Referato, árbitro o revisor externo se migra al formulario "Evaluación de trabajos en revistas CyT".

-Participación u organización de eventos CyT (Otros antecedentes /Participación u organización de eventos CyT del UBD)

## Evaluación

En este apartado podrá detallar todas aquellas tareas en que hayas participado como evaluador de personal o de diferentes actividades científicas.

### Premios y distinciones

En éste apartado podrás detallas los premios y distinciones obtenidos, consignando la denominación del premio o distinción honorífica, la institución otorgante, etc.